## **Running Jobs with SLURM**

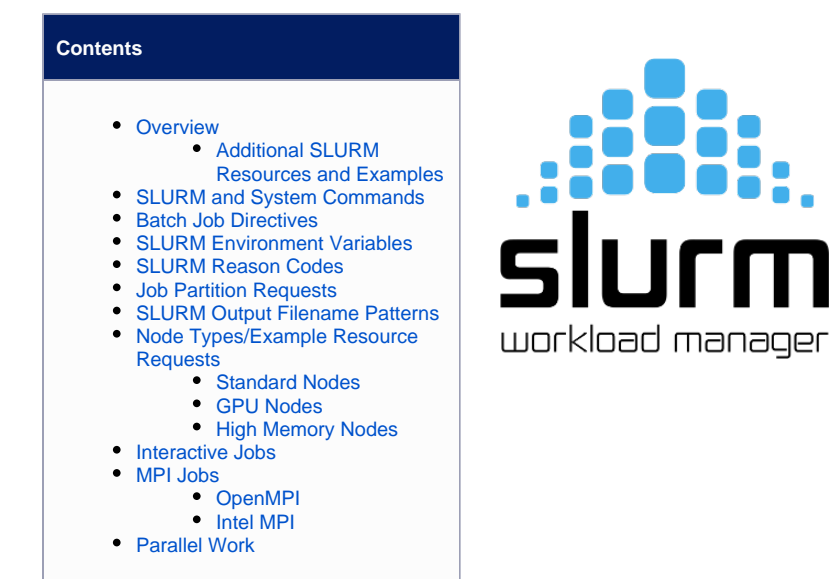

### <span id="page-0-0"></span>**Overview**

All three clusters, Puma, Ocelote, and ElGato, use SLURM for resource management and job scheduling.

#### <span id="page-0-1"></span>Additional SLURM Resources and Examples

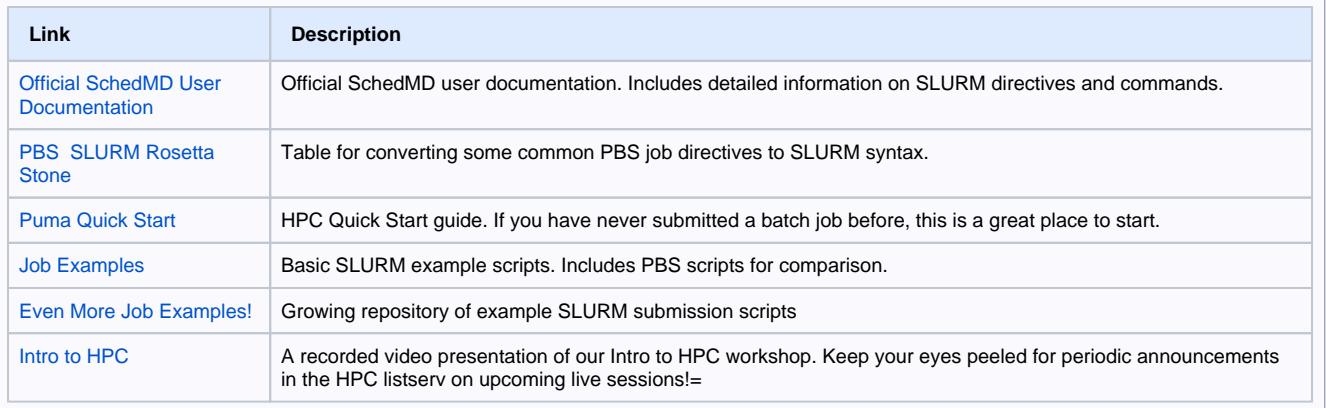

# <span id="page-1-0"></span>**SLURM and System Commands**

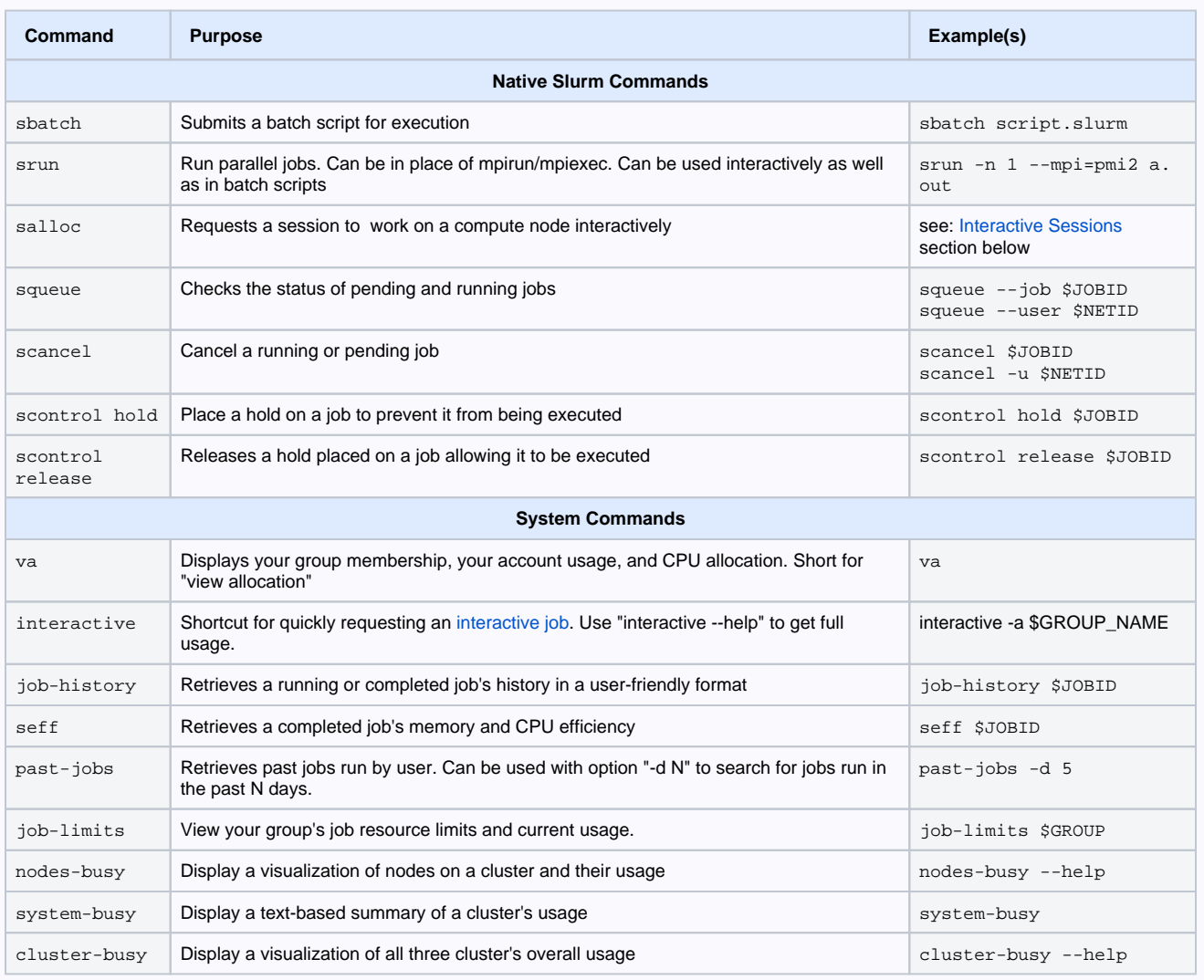

## <span id="page-1-2"></span><span id="page-1-1"></span>**Batch Job Directives**

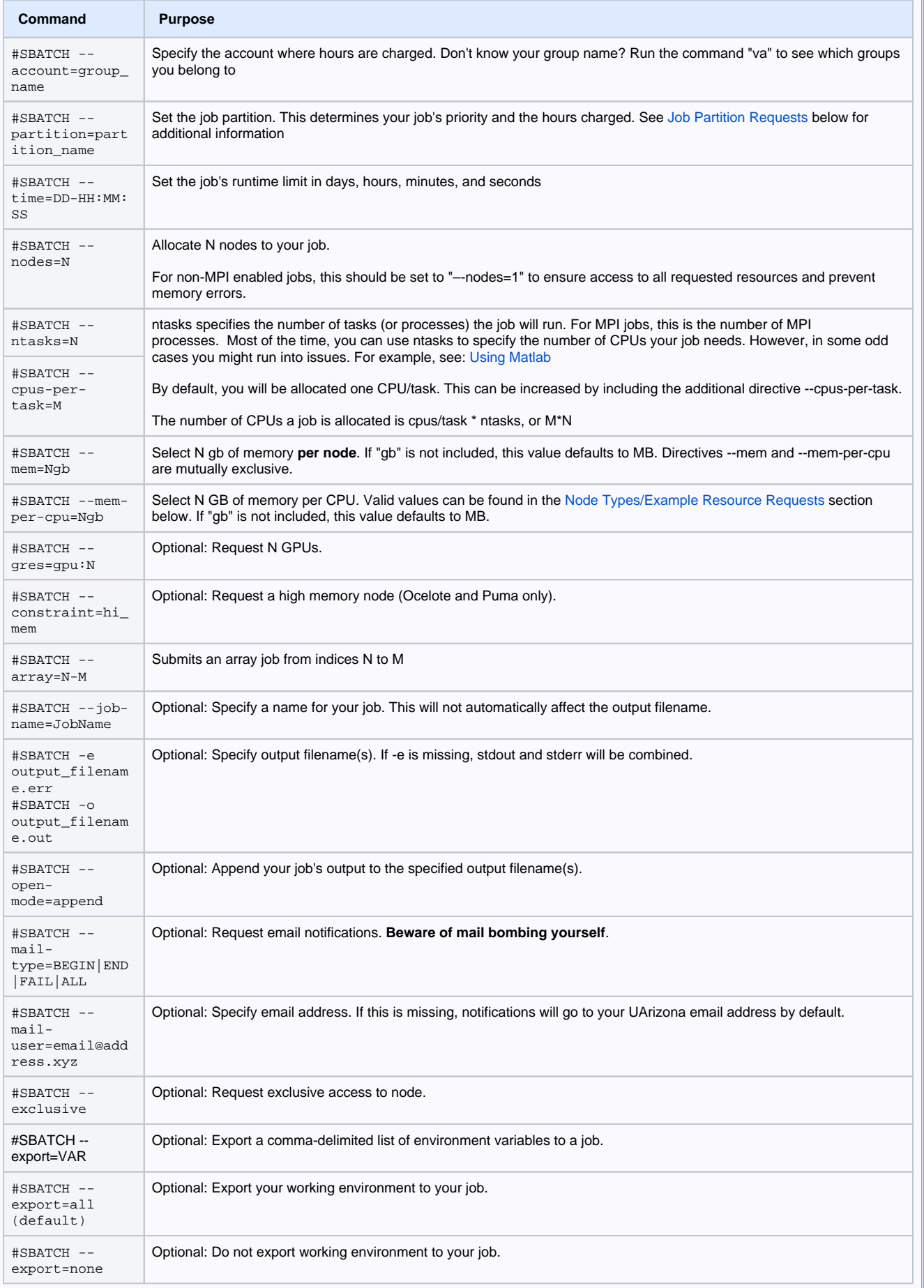

## <span id="page-3-0"></span>**SLURM Environment Variables**

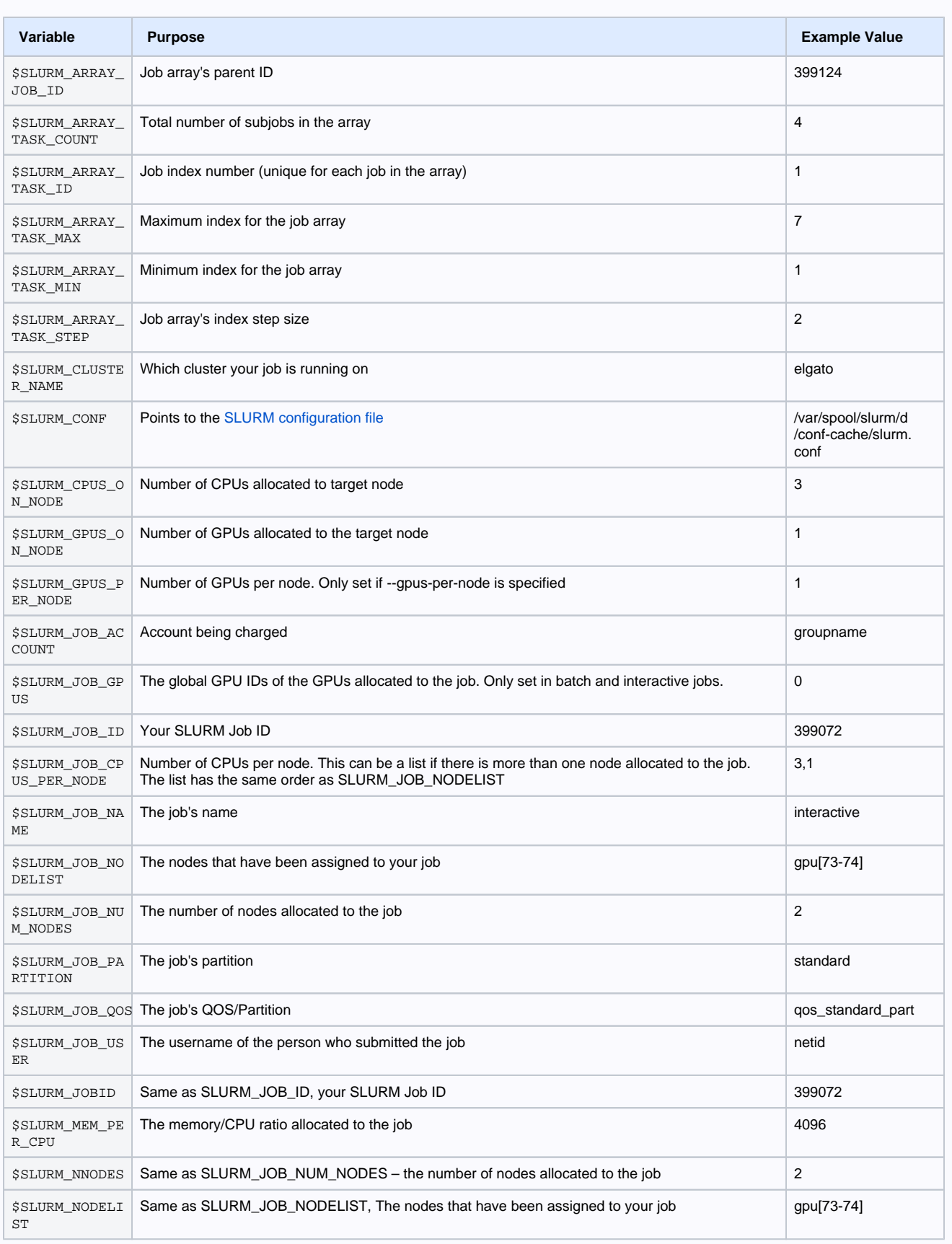

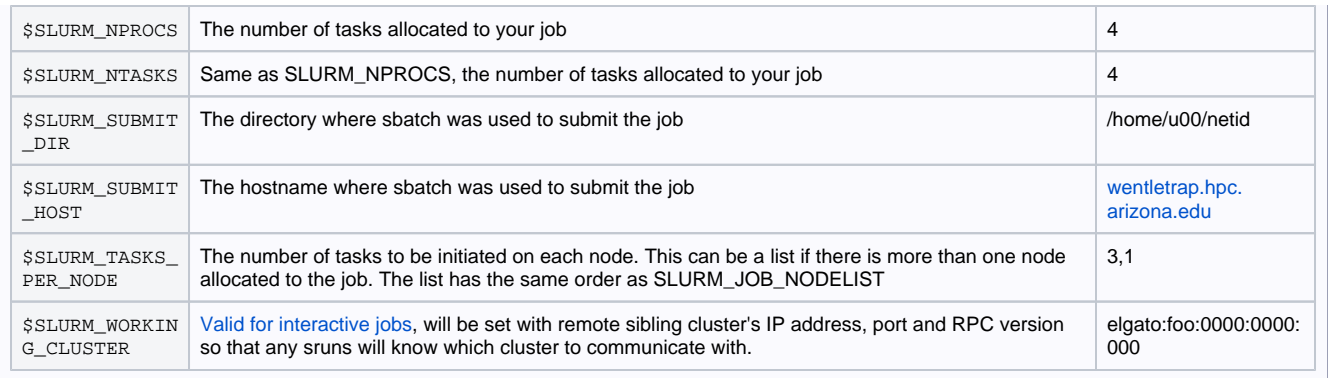

## <span id="page-4-0"></span>**SLURM Reason Codes**

Sometimes, if you check a pending job using squeue, there are some messages that show up under Reason indicating why your job may not be running. Some of these codes are non-intuitive so a human-readable translation is provided below:

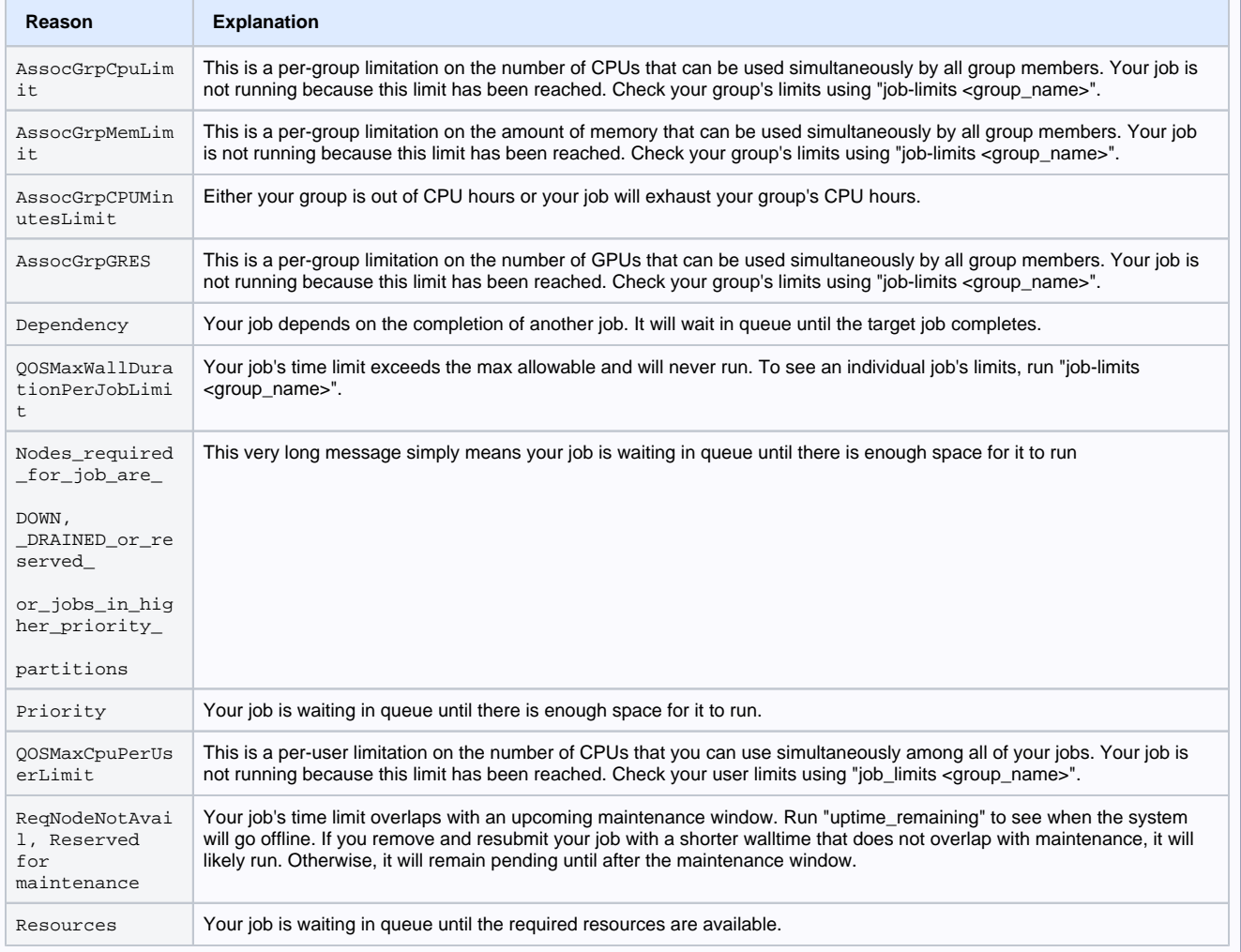

## <span id="page-5-0"></span>**Job Partition Requests**

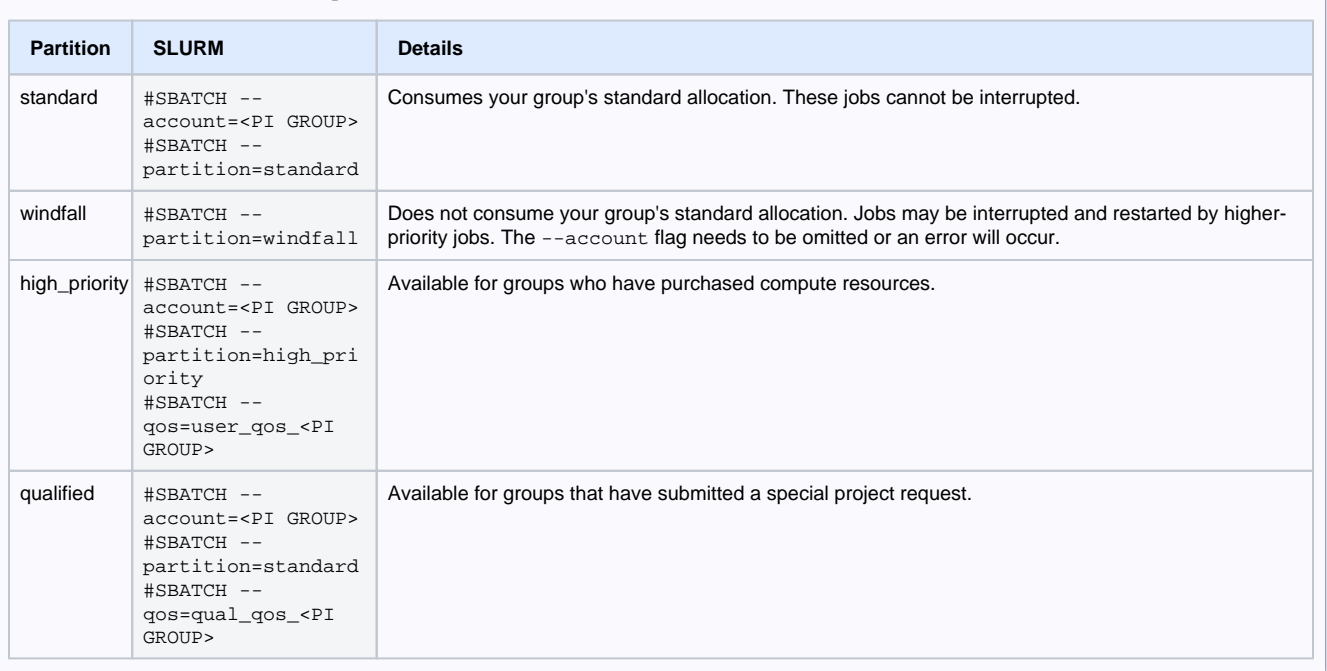

## <span id="page-5-1"></span>**SLURM Output Filename Patterns**

SLURM offers ways to make your job's output filenames customizable through the use of character replacements. A table is provided below as a guide with some examples. Variables may be used or combined as desired. Note: character replacements may also be used with other SBATCH directives such as error filename, input filename, and job name.

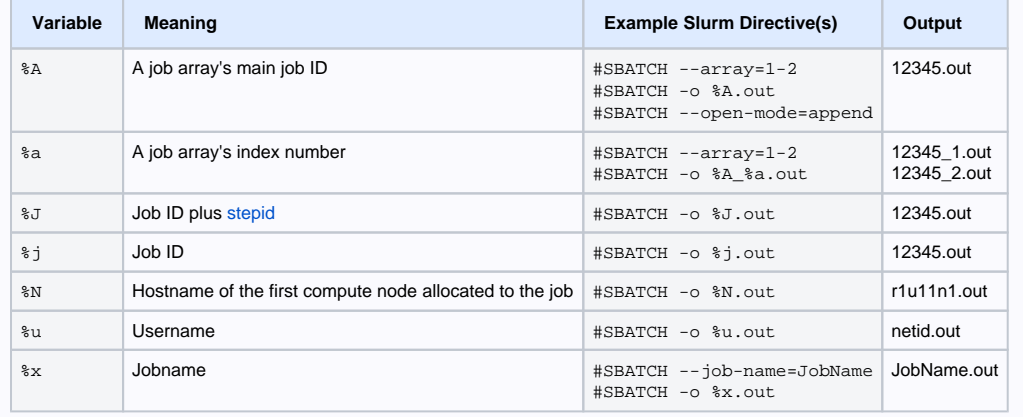

## <span id="page-6-0"></span>**Node Types/Example Resource Requests**

#### <span id="page-6-1"></span>Standard Nodes

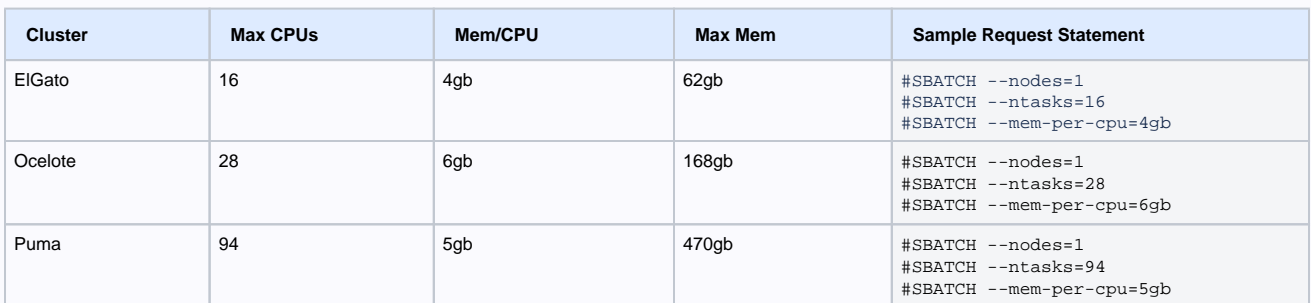

#### <span id="page-6-2"></span>GPU Nodes

During the quarterly maintenance cycle on April 27, 2022 the ElGato K20s and Ocelote K80s were removed because they are no longer ╱╲ supported by Nvidia.

GPU jobs are requested using the generic resource, or --gres, SLURM directive. In general, the directive to request N GPUs will be of the form: --gres=gpu:N

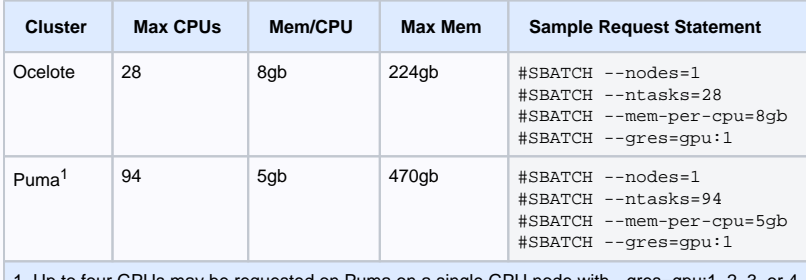

1 Up to four GPUs may be requested on Puma on a single GPU node with --gres=gpu:1, 2, 3, or 4

### <span id="page-6-3"></span>High Memory Nodes

When requesting a high memory node, include **both** the memory/CPU and constraint directives

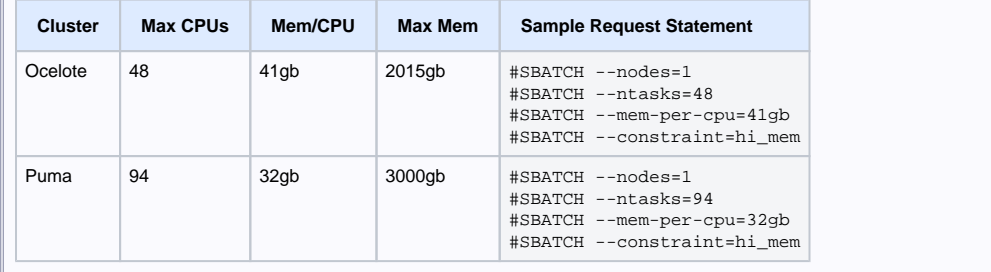

### <span id="page-7-0"></span>**Interactive Jobs**

When you are on a login node, you can request an interactive session on a compute node. This is useful for checking available modules, testing submission scripts, compiling software, and running programs directly from the command line. We have a built-in shortcut command that will allow you to quickly and easily request a session by simply entering: **interactive**

When you request a session, the full salloc command being executed will be displayed for verification/copying/editing/pasting purposes. For example:

(ocelote) [netid@junonia ~]\$ interactive Run "interactive -h for help customizing interactive use" Submitting with /usr/local/bin/salloc --job-name=interactive --mem-per-cpu=4GB --nodes=1 --ntasks=1 -time=01:00:00 --account=windfall --partition=windfall salloc: Pending job allocation 531843 salloc: job 531843 queued and waiting for resources salloc: job 531843 has been allocated resources salloc: Granted job allocation 531843 salloc: Waiting for resource configuration salloc: Nodes i16n1 are ready for job [netid@i16n1 ~]\$

Notice in the example above how the command prompt changes once your session starts. When you're on a login node, your prompt will show "junonia" or "wentletrap". Once you're in an interactive session, you'll see the name of the compute node you're connected to.

If no options are supplied to the command interactive, your job will automatically run using the windfall partition for one hour using one CPU. To use the standard partition, include the flag "-a" followed by your group's name. To see all the customization options:

```
(ocelote) [netid@junonia ~]$ interactive -h
Usage: /usr/local/bin/interactive [-x] [-g] [-N nodes] [-m memory per core] [-n ncpus per node] [-Q 
optional qos] [-t hh::mm:ss] [-a account to charge]
```
You may also create your own salloc commands using any desired [SLURM directives](#page-1-2) for maximum customization.

### <span id="page-7-1"></span>**MPI Jobs**

#### <span id="page-7-2"></span>OpenMPI

For **openmpi** the important variables are set by default, so you do not need to include them in your scripts.

#### **Default OpenMPI variables**

```
export SBATCH_GET_USER_ENV=1
export OMPI_MCA_btl_openib_cpc_include=rdmacm
export OMPI_MCA_btl_openib_if_include=bnxt_re1
export OMPI_MCA_btl_openib_rroce_enable=1
export OMPI_MCA_btl=vader,self,openib
export OMPI_MCA_oob_tcp_if_include=eth1
```
#### <span id="page-7-3"></span>Intel MPI

For **Intel MPI,** these variables are set for you:

module unload openmpi3 gnu8

If you're using Intel MPI with mpirun and are getting errors, try replacing mpirun -np \$NPROCESSES with:

srun -n \$NPROCESSES --mpi=pmi2

### <span id="page-8-0"></span>**Parallel Work**

To make proper use of a supercomputer, you will likely want to use the benefit of many cores. Puma has 94 cores in each node available to Slurm. The exception to that is running hundreds or thousands of jobs using High Throughput Computing.

We have a training course which explains the concepts and terminology of parallel computing with some examples. Introduction to Parallel **[Computing](https://public.confluence.arizona.edu/display/UAHPC/Training)** 

This practical course in [Parallel Analysis in R](https://github.com/ljdursi/beyond-single-core-R) is also useful